# [Notes] CS+ Integrated Development Environment

# **Outline**

When using the CS+ integrated development environment, note the following point.

- 1. Rapid build started by updating dependencies of RL78 projects
- 1. Rapid Build Started by Updating Dependencies of RL78 Projects
- 1.1 Applicable Products
	- CS+ for CC V8.02.00 or later
	- [Evaluation edition] CS+ for CC V8.02.00 or later
	- CC-RL V1.00.00 or later

# 1.2 Applicable Devices

RL78 family MCUs that support CS+ for CC

# 1.3 Details

Updating file dependencies may cause CS+ to perform a rapid build repeatedly.

\* Load modules are generated correctly.

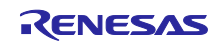

## 1.4 Conditions

This phenomenon occurs if the rapid build function is started when all of the following conditions (1) to (4) are met.

- (1) A (CC-RL) project that is not a debug-dedicated project is opened.
- (2) [At every build] is selected for [Timing of updating dependencies]. \*1
- (3) [Use compiler for updating dependencies when the functionality is available] is enabled. \*1
- (4) The rapid build function is enabled. \*2
	- \*1: To change the setting, from the [Tool] menu, select [Options...], and then open the [General Build] category in the [Option] dialog box.
	- \*2: To enable/disable a rapid build, select [Rapid Build] from the [Build] menu.

The rapid build function is started when one of the following operations is performed.

- When any one of the following files that are added to the project is updated:
	- C source file
	- Assembly source file
	- Header file
	- Relocatable file
	- Symbol address file
	- Object module file
	- Library file
- $\triangleright$  When a build target file has been added to or removed from the project
- $\triangleright$  When the link order of object module files and library files is changed
- $\triangleright$  When the property of the build tool or build target file is changed
- $\triangleright$  When updating dependencies is performed by one of the following operations:
	- From the [Build] menu, select [Update Dependencies] or [Update Dependencies of <target>].
	- Use the build.Update() function of the Python console.

### 1.5 Workaround

This phenomenon can be avoided by changing one of the settings in conditions (2) to (4) as follows.

- (1) Select [At the first build] for [Timing of updating dependencies] in condition (2). \*1
- (2) Disable [Use compiler for updating dependencies when the functionality is available] in condition (3). \*1
- (3) Disable the rapid build function in condition (4). \*2
	- \*1: To change the setting, from the [Tool] menu, select [Options...] and open the [General Build] category in the [Option] dialog box.
	- \*2: To enable/disable a rapid build, select [Rapid Build] from the [Build] menu.

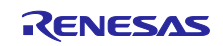

# 1.6 Schedule for Fixing the Problem

This problem will be fixed in CS+ for CC V8.04.00. (Scheduled to be released in July 2020.)

\* After the problem is fixed, updating dependencies does not initiate a rapid build.

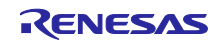

# **Revision History**

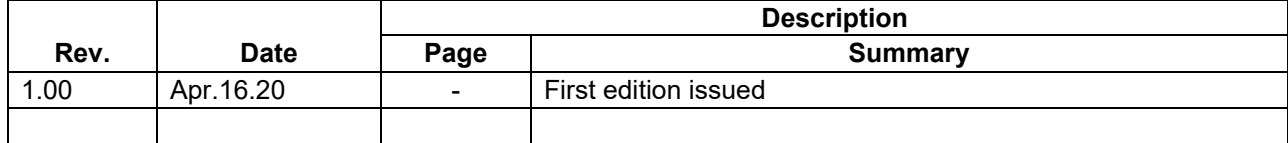

Renesas Electronics has used reasonable care in preparing the information included in this document, but Renesas Electronics does not warrant that such information is error free. Renesas Electronics assumes no liability whatsoever for any damages incurred by you resulting from errors in or omissions from the information included herein.

The past news contents have been based on information at the time of publication. Now changed or invalid information may be included.

The URLs in the Tool News also may be subject to change or become invalid without prior notice.

# **Corporate Headquarters Contact information**

TOYOSU FORESIA, 3-2-24 Toyosu, Koto-ku, Tokyo 135-0061, Japan

[www.renesas.com](https://www.renesas.com/)

# **Trademarks**

Renesas and the Renesas logo are trademarks of Renesas Electronics Corporation. All trademarks and registered trademarks are the property of their respective owners.

For further information on a product, technology, the most up-to-date version of a document, or your nearest sales office, please visit: [www.renesas.com/contact/](http://www.renesas.com/contact/)

> © 2020 Renesas Electronics Corporation. All rights reserved. TS Colophon 4.1

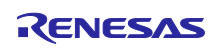